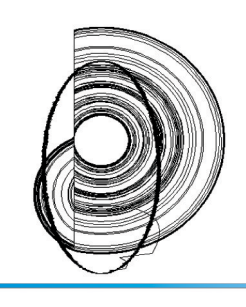

DINCON'10

9<sup>th</sup> Brazilian Conference on Dynamics, **Control and their Applications** June 07-11, 2010

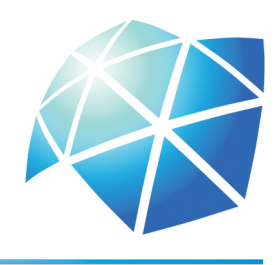

# **LABORATÓRIO DE CONTROLE USANDO O AMBIENTE TEMPO REAL DO MATLAB PARA CURSOS DE GRADUAÇÃO**

*Manoel L. Aguiar, Vilma A. Oliveira, Alessandro R. Locatti, César Domingues*

Universidade de São Paulo, São Carlos, SP aguiar, vilma, arlocati, cesard@sc.usp.br

**RESUMO:** Neste trabalho, material didático para o projeto e a implementação em tempo real de controladores a partir de modelos Simulink para ser utilizado em disciplinas básicas de laboratório de controle é fornecido. A praticidade do ambiente de implementação de controladores digitais com o Simulink para ensinar controle realimentado é demonstrada. A ênfase é dada na conexão da planta a ser controlada com o modelo Simulink. O experimento com uma planta real é adequado para ser dado no 3o. ano de cursos de engenharia auxiliando o aluno a compreender os componentes de hardware e software de um sistema de controle realimentado. Um motor de corrente contínua (CC) juntamente com um tacogerador como transdutor comumente encontrados em laboratórios de graduação são usados para ilustrar o ambiente de implementação.

**Palavras-Chave:** Ensino de controle, tempo real, automação.

## **1. INTRODUÇÃO**

Disciplinas de laboratório de controle fazem parte do currículo de diversos cursos de engenharia e tem como objetivo fixar conceitos aprendidos de análise de sistemas de controle e implementar controladores básicos. Controladores são utilizados em diversas áreas como robótica, automação de processos industriais, indústria aero espacial e em sistemas de transportes [1]. A implementação de controladores digitais em tempo real é uma tarefa que pode levar muito tempo devido à geração e compilação de códigos executáveis, e comunicação com a planta física a ser controlada [2]. Para facilitar a implementação em tempo real de controladores, o Real-Time Workshop (RTW) e o Real-Time Windows Target (RTWT), módulos da The Mathworks podem ser usados [3, 4]. Usando modelos Simulink, o RTW fornece um ambiente para automaticamente gerar e compilar códigos executáveis e o RTWT para prototipar e testar o controlador ligado à aplicação em tempo real. O RTWT e o RTW substituem o uso de um programa para gerar e executar um código em C ou outra linguagem de baixo nível para automação.

Para facilitar a utilização do material apresentado, os principais diagramas Simulink e circuitos construídos são apresentados.

## **2. DESCRIÇÃO DO AMBIENTE DE TEMPO REAL**

O ambiente de tempo real para implementação de controladores é formado pelos softwares Matlab, Simulink, Real-Time Workshop e o Real-Time Windows Target da The Mathwork. A planta a ser controlada é um motor CC conectado a um tacogerador com acionamento feito por um amplificador de potência e um dispositivo de aquisição de dados multi função da National Instruments. A Figura 1 ilustra a composição da bancada de experimento disponível no Laboratório de Ensino de Controle e Robótica do Departamento de Engenharia Elétrica da USP São Carlos.

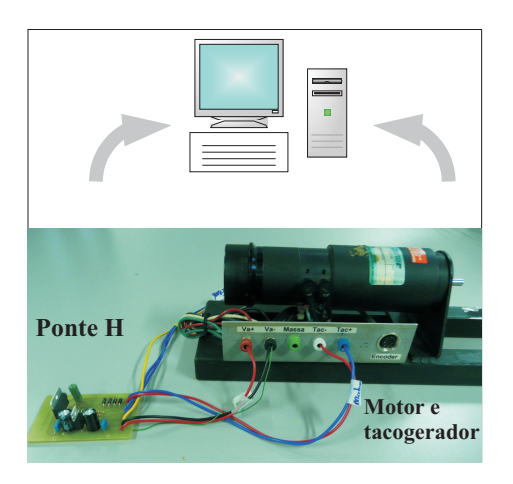

**Figura 1 – Componentes da bancada de experimento.**

O experimento começa com a simulação do sistema realimentado com o modelo do motor para testar o desempenho do controlador projetado. Em seguida, o código executável é gerado com o compilador Open Watcom C/C++ e o controlador pode então ser implementado usando o modo externo do Simulink. A integração do modo externo do Simulink com o RTWT possibilita o uso do diagrama Simulink como uma interface gráfica para o usuário.

O RTWT forma um ambiente para tornar o PC um hospedeiro e um alvo. Com o RTWT, sinais de plantas reais são enviados para o modelo Simulink onde são processados e retornados à planta física através de uma interface [3].

#### *2.1. Configurando o kernel*

O RTWT trabalha com um kernel de tempo real para comunicar com o sistema operacional Windows a uma taxa de amostragem selecionada. Com o kernel, o código executável tem prioridade sobre outras tarefas do sistema operacional.

Para fazer a comunicação entre Simulink e a planta, o Simulink deve ser configurado no modo *External* para passar parâmetros para a planta física e receber em tempo real a sua saída que pode ser visualizada ou armazenada em arquivo. Este modo externo interage com kernel e é usado para começar a aplicação de tempo real, mudar parâmetros do modelo Simulink e recuperar dados do visualizador.

Durante a execução em tempo real, o kernel irá interferir quando necessário para garantir que o modelo Simulink tenha prioridade no uso da CPU quando ocorre uma atualização. Quando a atualização estiver completa, o kernel libera a CPU para outras tarefas. É necessário a instalação do Real-Time Windows Target kernel para garantir prioridade de execução para o arquivo executável em tempo real. Para a instalação do kernel, os seguintes passos devem ser seguidos.

>>rtwintgt -install

a mensagem aparecerá:

You are going to install the Real-Time Windows Target kernel. Do you want to proceed? [y] :

>> y

#### e uma mensagem de confirmação aparecerá:

The Real-Time Windows Target kernel has been successfully installed.

Reinicie seu computador. Para conferir se o kernel foi instalado corretamente, digite

<<rtwho

Se o kernel estiver instalado corretamente, informações sobre o RTW e sobre o kernel serão dadas:

```
Real-Time Windows Target version 3.2.0 (C)
The MathWorks, Inc. 1994-2008
Running on Multiprocessor APIC computer.
MATLAB performance = 100.0}
Kernel timeslice period = 1 ms
```
O kernel só precisa ser instalado uma única vez. Uma vez instalado, se torna ativo na execução do modelo Simulink com recursos do Real Time Workshop e é desativado no término da execução.

#### *2.2. Configurando e executando no ambiente Simulink*

No menu do modelo Simulink escolher 'configuration parameters' então 'hardware implementation' e selecionar '32 bit Real-Time Windows Target'. Novamente, no menu 'configuration parameters' selecionar 'Real Time Workshop' e escolher rtwin.tlc. No menu Tools selecionar 'Real Time Workshop' então 'build model' e o 'Real-Time Workshop' gera os arquivos fontes de códigos C rtwin-model.c e rtwinmodel.h. Para a implementação das entrada/saida escolher 'Simulation' então 'External' então 'Connect to target'. Finalmente, do menu do modelo Simulink escolher 'Start realtime code' e o Scope mostra o sinal de saida com a aparência da Figura 2. O sinal de saída mostrado é a tensão do tacogerador obtida para uma entrada ao degrau de 12V a ser usada na identificação do modelo da planta.

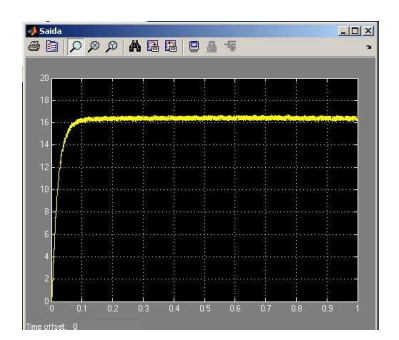

**Figura 2 – Exemplo de um sinal de saída mostrado na ambiente Simulink.**

### **3. IDENTIFICAÇÃO DO GANHO E CONSTANTES DE TEMPO DO MOTOR CC**

Os parâmetros de plantas simples descritas por modelos entrada-saída podem ser obtidos a partir de respostas a entradas típicas. A função de transferência para um motor CC com entrada a tensão aplicada na armadura  $v_a$  em volts e saída a velocidade w em rad/s descrito pelo diagrama de blocos da Figura 3 é da forma

$$
\frac{w(s)}{v_a(s)} = \frac{K_m}{(s+\gamma)(s+\delta)}\tag{1}
$$

onde

$$
K_m = \frac{1}{K_e K_t \tau_m \tau_a}, \gamma + \delta = \frac{1}{\tau_a} + \frac{1}{\tau_b} \text{ e } \gamma \delta = \frac{1}{\tau_m \tau_a} + \frac{1}{\tau_a \tau_b}
$$

com

$$
\tau_a = \frac{L}{R}, \tau_b = \frac{J}{B} \text{ e } \tau_m = \frac{RJ}{K_e K_t}.
$$

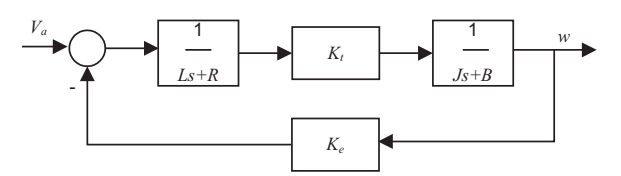

**Figura 3 – Diagrama de blocos do modelo do motor CC.**

Identificar o motor CC resume-se então na obtenção das constantes de tempo  $\gamma$  e  $\delta$  e ganho constante  $K_m$ . A partir da resposta à um degrau de tensão aplicado na armadura e a interface gráfica do Matlab denotada 'ident'. A resposta é obtida em volts como a saída de um tacogerador acoplado. Para converter a resposta para rad/s deve-se obter o modelo do tacogerador representado por uma constante denotada  $K_{tg}$ . Assim, tem-se  $w = \frac{V_{tg}}{K_{tr}}$  $\frac{v_{tg}}{K_{tg}}$ .

As linhas de comando para definir os dados de entrada e saída para a interface 'ident' CC são mostradas a seguir.

1. Carregar os dados do ensaio degrau de tensão  $[t, V_{ta}]$ 

```
>>load dados.dat;
>>Ktg=0.15;
>>w=dados(:,2)/Ktg;
>>T = 1/2000; %taxa de amostragem
```
2. Definir o objeto motor

```
>>motor = iddata;
>>motor.Tstart = 0;
>>motor.T = T [s];
>>motor.InputData=12*ones(size(dados(:,1));
>>motor.OutputData = w [rad/s];
```
3. Chamar a interface gráfica ident

>>ident

- 4. Importar dados via objeto 'motor', escolher modelo e executar o comando 'Estimate'
- 5. Digitando P1 na área de trabalho aparece

>> P1

Process model with transfer function

```
K
G(s) = ------------------
      (1+Tp1*s)(1+Tp2*s)with K = 1.2077Tp1 = 0.0432
     Tp2 = 0.0010
```
Estimated using PEM from data set motor

- 6. Salvar a seção como motorid.sid
- 7. Para chamar a seção salva previamente digitar

>>ident('motorid.sid')

#### **4. SISTEMA DE CONTROLE**

#### *4.1. Projeto via rltool*

O método do lugar das raízes (LR) pode ser utilizado para o projeto de controladores. O controlador largamente utilizado em processos industriais é o controlador PID descrito por

$$
\frac{u(s)}{e(s)} = K(s) = K_p + \frac{K_I}{s} + K_D s \tag{2}
$$

O controlador fornece um termo proporcional e um termo integrativo e um termo derivativo. O efeito individual dos

**Tabela 1 – Efeito individual dos termos do PID na resposta**

|                 | Tempo     | Sobresinal Tempo |             | Erro          | Estabilidade |
|-----------------|-----------|------------------|-------------|---------------|--------------|
|                 | de subida |                  | de resposta |               |              |
| Aumento Diminui |           | Aumenta          | Aumenta     | Diminue Piora |              |
| $K_P$           |           |                  | pouco       |               |              |
| Aumento Diminue |           | Aumenta          | Aumenta     | Diminue Piora |              |
| $K_I$           | pouco     |                  |             | muito         |              |
| Aumento         | Diminue   | Diminue          | Diminui     | Pouco         | Melhora      |
| $K_D$           | pouco     |                  |             | muda          |              |

**Tabela 2 – Tabela verdade para as entradas da ponte H**

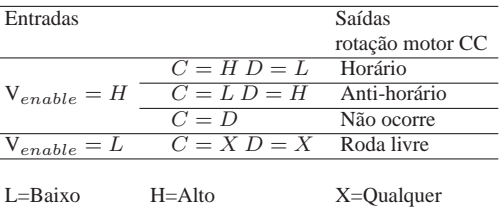

termos  $K_P$ ,  $K_I$  e  $K_D$  são resumidos na Tabela 1. A função de transferência  $K(s)$  não é realizável e descreve o PID ideal. O PID implementável possui um segundo polo para filtrar a ação derivativa e para evitar a amplificação de ruído de alta frequência.

Em geral o controlador PID é muito útil para zerar o erro de regime permanente e melhorar a resposta transitória. A seleção dos três coeficientes do PID é basicamente um problema de busca em um espaço tri-dimensional. Pontos no espaço de busca correspondem a diferentes escolhas dos termos do PID. O problema é como relacionar este termos com as especificações das propriedades de robustez desejadas.

O procedimento via o método do lugar das raízes envolve:

- 1. Selecionar a frequência natural  $w_n$  e coeficiente de amortecimento ξ através da especificação do tempo de acomodação  $T_s$  e sobresinal do modo dominante desejado.
- 2. Usar a interface gráfica rltool para encontrar os zeros do compensador para atender a especificação de sobresinal e tempo de acomodação desejados para uma entrada degrau, numa forma de tentativa e erro para considerar a entrada do PWM no intervalo [0 1] e efeito dos zeros do PID.

O Simulink possui uma função PID que pode ser utilizada para simular o sistema compensado. Esta função pode ser encontrada em *Simulink Extras/Additional Linear.* A Figura 4(a) ilustra o uso da interface rltool para obter os parâmetros do controlador PI utilizado e a Figura 4(b) apresenta o diagrama de simulação do sistema realimentado.

#### *4.2. Implementando o sistema de controle*

O sistema de controle é implementado com um acionamento via uma ponte H. A Tabela 2 apresenta a tabela verdade para a entrada 'enable' da ponte H com o componente L298 [5] implementada como na Figura 5(a) com entradas geradas conforme Figura 5(b). Observe que a saída do controlador deve ficar no intervalo [-1 1] para evitar a sua sa-

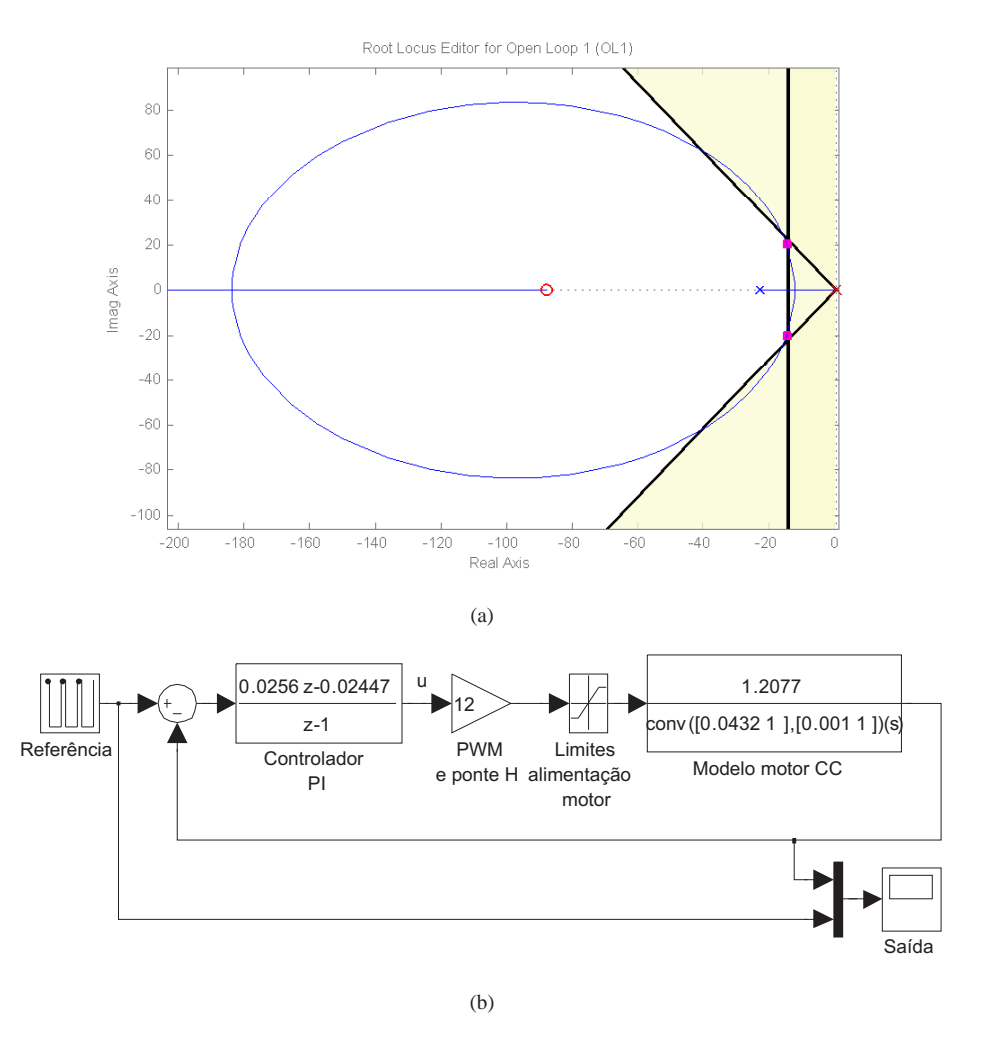

**Figura 4 – (a) Diagrama do ambiente rltool para projeto do controlador PI e (b) diagrama de simulação.**

turação e erro na geração da razão cíclica necessária para fornecer a correta ação do controlador.

O diagrama de blocos mostrado na Figura 6 apresenta os componentes do sistema de controle realimentado. Os blocos do RTW usados 'Frequency Output', 'Analog Input' e 'Digital Output' devem ser configurados para operar como saída, entrada e saída, respectivamente, com a mesma taxa de amostragem. Neste ponto, a placa I/O a ser usada deve ser selecionada de uma lista de placas compatíveis com o RTW. Utilizou-se o modelo DAQ AT-MIO-16E-10 da National Instruments com 16 entradas analógicas simples ou 8 diferenciais e 2 saídas analógicas com resolução de 12 Bits e 8 entradas/saídas digitais. Pode-se usar uma placa I/O não constante da lista, mas, tem-se que instalar o driver desta.

## **5. RESULTADOS EXPERIMENTAIS E DE SIMU-LAÇÃO**

A obtenção da resposta de velocidade para a identificação dos parâmetros do conjunto motor CC, gerador e ponte H pode ser feita usando o diagrama Simulink da Figura 6 sem o controlador e com um valor de  $K_h$  pequeno e razão cíclica  $\delta$  fixada no valor desejado. Foram usados  $K_h = 0.001$  e  $\delta = 0.8$ .

Foi projetado um controlador PI adotando  $\xi \geq 0.6$ , tempo de acomodação  $T_s \leq 0.25$  e erro de regime nulo. Apenas a velocidade é medida via o tacogerador. Utiliza-se a ferramenta de projeto rltool para o projeto do controlador via o método do lugar das raízes. Neste estágio do curso o aluno deve rever o método do lugar das raízes [6–8]. O controlador obtido é então discretizado para poder ser implementado no RTW do Matlab.

# **6. ELABORAÇÃO DO RELATÓRIO**

O relatório deve ser visto como parte do aprendizado na disciplina de laboratório para fixar os conhecimentos adquiridos e aprofundar nos tópicos cobertos nas aulas de laboratório. Mas, o relatório tem de ser valorizado para o aluno dedicar um pouco do seu tempo na sua preparação para sanar dúvidas e completar o seu entendimento sobre os tópicos desenvolvidos em sala de aula. O relatório deve ser conciso e escrever as passagens principais para chegar aos resultados obtidos. Apresentar ao aluno diretrizes para a organização e formatação dos relatórios valoriza essa atividade. Os relatórios devem seguir normas de escrita científica com formatação adequada para as figuras, tabelas e incluir a citação dos livros e webpage consultados.

### **7. CONCLUSÃO**

O material didático apresentado aborda o problema de implementação de controle realimentado para plantas reais utilizando a plataforma de desenvolvimento RTW e RTWT da Mathworks. O kernel do RTWT instalado torna possível o controle em tempo real através do Matlab e Simulink pois dá prioridade à implementação em relação aos outros processos do PC. Foram apresentados com detalhamento os componentes e a configuração necessária da implementação em tempo real. Resultados de simulação e experimentais foram

apresentados para uma planta formada pelo conjunto motor CC e tacogerador. O material didático apresentado utiliza componentes comumente encontrados nos laboratórios de ensino e pode ser usado no 3o. ano de cursos de engenharia.

Neste projeto foram estudadas a implementação de técnicas de controle em plantas reais utilizando a plataforma de desenvolvimento Real-Time Workshop e xPC Target. Para isto, foi utilizado um kernel, o qual torna possível o controle em tempo real através do Matlab e Simulink pois dá prioridade a aplicação em relação aos outros processos do PC. Foi apresentado com detalhes a configuração necessária para a implementação de controle em tempo real. Para testar a configuração de controle, utilizou-se um motor CC com controlador P. Foi constatado que a saída da planta real foi compatível com a simulada e apresentada em um PC-alvo através da ferramenta xPC Target, a qual permite o controle e monitoração de plantas reais a distância. Com essas duas ferramentas é possível realizar o controle de diversas plantas, inclusive a distância.

#### **A. ROTEIRO DO EXPERIMENTO**

1. Ensaio para obter a constante do tacogerador  $K_{tg}$  via um encoder

Com auxílio de um osciloscópio e um encoder óptico de 1024 linhas aplicar tensão na armadura denotada  $V_a$ e medir a freqüência fornecida nos terminais do encoder denotada  $f_e$  em [Hz] e a saída do tacogerador em volts para pelo menos 4 valores de Va. A freqüência de uma rotação do motor é dada por  $f_e/1024$ . Utilizando os valores de  $V_{tg}$  e  $\omega$  em rad/s aproximar os pontos a uma reta passando pela origem cuja inclinação fornece a constante  $K_{ta}$ .

2. Ensaio para identificação dos parâmetros do motor CC

A partir do diagrama Simulink da Figura 6 retirar o controlador e com um valor de  $K_h$  pequeno e razão cíclica δ fixada no valor desejado obter a resposta de velocidade para o conjunto motor CC gerador com a ponte H. Para organizar os dados a serem utilizados na interface 'ìdent' usar o procedimento apresentado na Seção 3.

- 3. Projeto na interface gráfica rltool
	- (a) Na tela da interface rltool, marcar a região do plano s para os valores de s do modo dominante descrito como  $s_d = -\xi w_n \pm j w_n \sqrt{1 - \xi^2}$  satisfazerem as especificações de sobresinal e tempo de acomodação dadas (ver Figura 4(a)).
	- (b) Alocar o pólo na região marcada acima e ajustar o zero do controlador PI para atenuar o efeito do zero na sáida de velocidade e para o sinal de controle u respeitar a faixa de entrada do PWM.
- 4. Simulação do sistema realimentado
	- (a) Considerar o sistema a malha fechada inicialmente com um controlador do tipo proporcional  $K(s)$  =

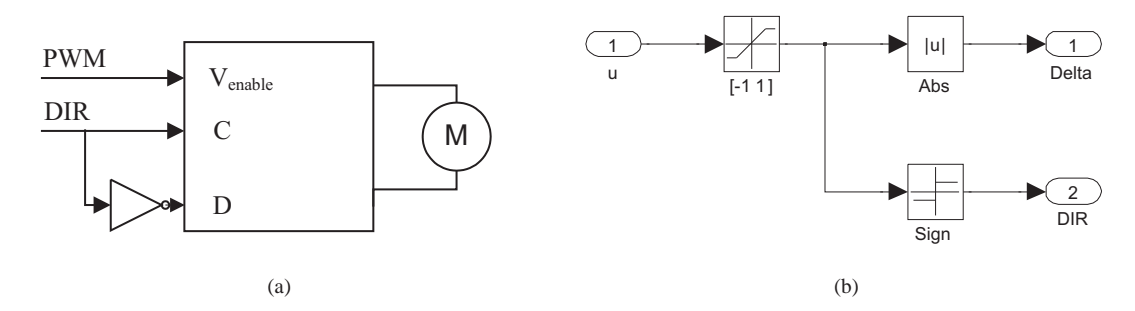

**Figura 5 – (a) Entradas para a ponte H e (b) diagrama Simulink para gerar as entradas para a ponte H.**

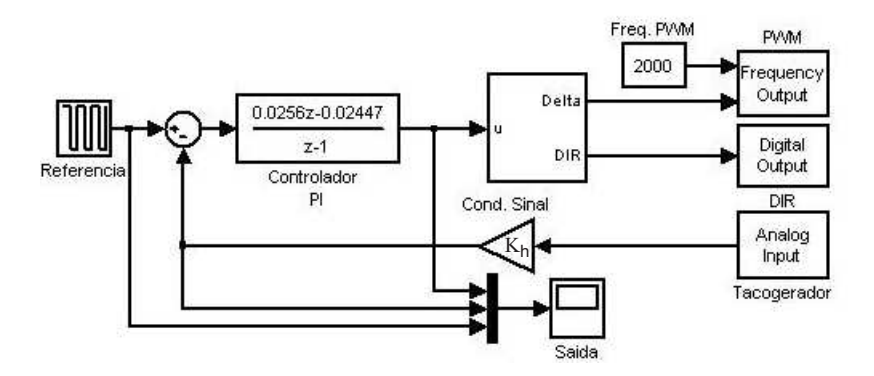

**Figura 6 – Diagrama Simulink do sistema realimentado para implementação.**

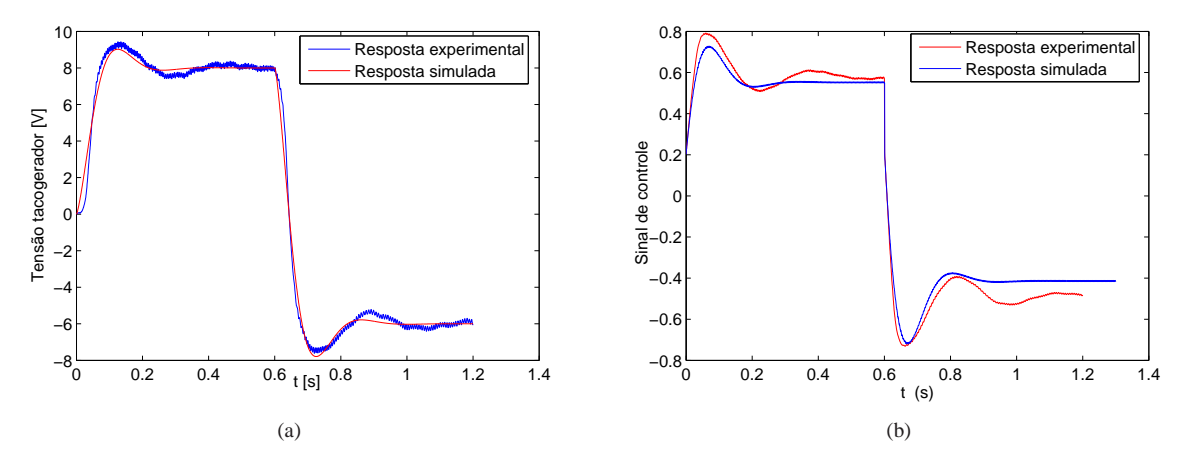

**Figura 7 – (a) Resposta e (b) sinal de controle para um degrau de tensão [V].**

 $K_p$ . Verificar o valor máximo de  $K_p$  permitido, considerando a limitação da alimentação do motor CC. Prever no diagrama de simulação uma função não-linear do tipo saturação (12 − 12V ).

- (b) Considerar um controlador do tipo PI e analisar o efeito do integrador na anulação do erro de regime a entrada degrau.
- (c) Indicar o diagrama de blocos do sistema a malha fechada e dar sua função de transferência para  $K_p = 1$ , explicitando o valor dos pólos do sistema a malha fechada. Utilizar

>> [A,B,C,D]=linmod('diagrama')  $>> T=ss(A,B,C,D)$ 

com 'diagrama' o nome do 'arquivo mdl' contendo o diagrama de blocos do sistema a malha fechada.

5. Discretização do controlador necessária já que o RTW opera em modo discreto

Usar

```
>> Cz=c2d(C,T,'zoh'),
```
com  $T = 1/2000$  e 'zoh' o método de aproximação usado, aproximação exata da resposta ao degrau nos pontos de discretização [9, 10].

- 6. Implementar o sistema de controle no ambiente RTW e RTWT via diagrama da Figura 6.
- 7. Verificar o sinal de erro quando ocorre uma perturbação de torque. Comentar sobre o efeito da realimentação na redução do erro de regime.
- 8. Obter a resposta transitória da saída do sistema controlado. Medir alguns valores de tempo e velocidade destacando tempo de pico, tempo de acomodação e o valor de regime da velocidade. Verificar se a especificação de tempo de acomodação e de erro de regime nulo foram atendidas.
- 9. Obter o sinal de controle  $u(t)$ . O sinal de controle deve ser constante em regime permanente.
- 10. Apresentar a função de transferência do sistema com controlador a malha fechada, explicitando o valor dos pólos do sistema a malha fechada.

### **B. DISCRETIZAÇÃO DO CONTROLADOR**

No caso ideal, obtém-se o sinal discretizado como sendo dado pela convolução do sinal com um trem de pulsos unitários de período T

$$
u_T(t) = u(t) * p(t) = u(t) \sum_{k=0}^{\infty} \delta(t - kT).
$$
 (3)

Utilizando a transformada de Laplace obtém-se

$$
u_T(s) = \mathcal{L}(x(t) * p(t))
$$
  
= 
$$
\sum_{k=0}^{\infty} x(kT)e^{-kTs}.
$$
 (4)

Assim, a transformada de Laplace dos sinais discretizados resulta numa seqüência representada no somatório em (4). Da mesma forma, considerando o somatório de convolução

$$
y(k) = \sum_{m=0}^{k} g(k-m)u(m), k = 0, 1, \cdots,
$$
 (5)

com auxílio de (4), obtém-se a representação discretizada da função de transferência

$$
G_T(s) = \frac{y(s)}{u(s)}
$$
  
= 
$$
\sum_{k=0}^{\infty} g(kT)e^{-kTs}.
$$
 (6)

A função de transferência relacionando entrada e saída discretas é então dada em termos de uma seqüência infinita descrita no somatório em (6) e não na formulação algébrica de razão de polinômios como no caso contínuo. A análise de sistemas discretos, portanto, com o uso da transformada de Laplace não oferece simplificação do tratamento matemático comum aos sistemas contínuos. A solução para isto é o uso da transformada Z definida a seguir.

A transformada Z é uma aplicação matemática que faz corresponder a cada seqüência de números, uma função da variável complexa z. A variável complexa z é definida como

$$
z = e^{Ts}.
$$
 (7)

Usando (7) em (4), obtém-se a seguinte representação do sinal discreto na variável z

$$
u(z) = \mathcal{Z}[u_T(t)]
$$
  
= 
$$
\sum_{k=0}^{\infty} u(kT)z^{-k}.
$$
 (8)

 $x(z)$  é então uma série infinita de potências da variável z denominada transformada Z do sinal discretizado em (4). Da mesma forma, usando (7) obtém-se a transformada Z da função discretizada em (6).

Os principais métodos de discretização são os métodos de aproximação por integração numérica, equivalência de mapeamento de polos e zeros do planos-s para o plano-z e equivalência com segurador (*sample hold* em inglês), também conhecido como método da resposta invariante ao degrau [9, 11]. No último método, ambas as funções de transferência em s e em z,  $G(s)$  e  $G(z)$ , respectivamente, apresentam a característica de que as suas respostas ao degrau  $y(t)$  e  $y(k)$  são iguais em  $t = kT$ . Isto é conseguido quando

$$
\mathcal{Z}^{-1}\left[G(z)\frac{1}{1-z^{-1}}\right] = \mathcal{L}^{-1}\left[G(s)\frac{1}{s}\right]_{t=kT}
$$
 (9)

onde o lado esquerdo de (9) é igual a  $y(kT)$  e o lado direito é igual a  $y(t)$  em  $t = kT$ . Todos os outros métodos têm forte dependência do período de amostragem. Aplicando a transformada  $\mathcal Z$  em (9) obtém-se

$$
G(z) = (1 - z^{-1})\mathcal{Z}\left[\frac{G(s)}{s}\right]
$$

$$
= \mathcal{Z}\left[\frac{1 - e^{-sT}}{s}G(s)\right]
$$

$$
= \mathcal{Z}[G_h(s)G(s)] \tag{10}
$$

onde  $G_h(s)$  é a função de transferência de um segurador de amostras de ordem zero. Um segurador de amostras de ordem zero, como o próprio nome sugere, retém o sinal amostrado por um período de amostragem. Esta operação representa a conversão digital/analógica e é representada pelo bloco D/A e a operação inversa representa a conversão analógica/digital representada pelo bloco A/D (Figura 8). A saída amostrada em  $t = kT$  é dada por

$$
y(kT) = \sum_{k} \delta(t - kT)y(t).
$$
 (11)

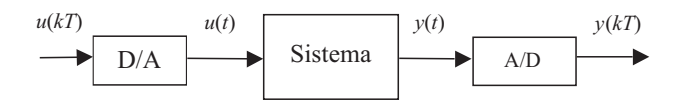

#### **Figura 8 – Diagrama de blocos de sistema a malha aberta amostrado.**

A função de transferência (10) também pode ser obtida como a função de transferência entre  $u(kT)$  a  $y(kT)$  incluindo os componentes A/D e D/A uma vez que a função de transferência do segurador de ordem zero pode ser obtida a partir da transformada Laplace de um trem de pulsos unitários de duração T

$$
p(t) = 1(t) - 1(t - T)
$$
 (12)

onde 1(t) é a função degrau unitário. Assim, obtém-se

$$
\mathcal{L}(p(t)) = (1 - e^{-sT})/s.
$$
 (13)

Neste método, usa-se a relação do plano s com o plano z pela definição da transformada z dada por (7). Com o período de amostragem T adequadamente escolhido de forma a atender o teorema da amostragem. Já que o método segue a definição (7), tem-se que uma faixa horizontal no semi-plano esquerdo do plano-s será mapeada no interior de um círculo unitário no plano-z como mostrado na Figura 9. uma vez que

$$
z = e^{Ts} = e^{\sigma T} e^{j w T}
$$

$$
= r e^{j \theta} \tag{14}
$$

para  $s = jw + \sigma$  e, consequentemente,  $r = e^{\sigma T}$  e  $\theta = wT$ .

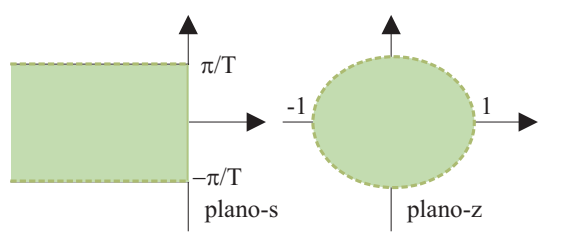

Figura 9 – Mapeamento do plano-s ao plano-z por  $z = e^{Ts}$ .

### **REFERÊNCIAS**

- [1] J Eker and A.Cervin. A Matlab toolbox for real-time and control systems co-design. In *Sixth International Conference on Real-Time Computing Systems and Applications*, pages 320–327, Hong Kong, P.R. China, 1999.
- [2] F C Teng. Real-time control using MATLAB SIMULINK. In *International Conference on Systems, Man, Cybernetics*, volume 4, pages 2697–2702, Nashville, TN, USA, 2000.
- [3] Real-time workshop getting started. The Mathworks Inc., Natick, MA, 2008.
- [4] Real-time windows target 3 user's guide. The Mathworks Inc., Natick, MA, 2010.
- [5] STMicroelectronics. Dual full-bridge driver. http://pdf1.alldatasheet.com/datasheetpdf/view/22437/STMICROELECTRONICS/L298.html, consulta em abril de 2010.
- [6] G. F. Franklin, J. D. Powell, and M. L. Worman. *Digital Control of Dynamic Systems*. Addison Wesley, New York, 1990.
- [7] R. C. Dorf and R. H. Bishop. *Modern Control Systems*. Prentice Hall, Menlo Park, 2000.
- [8] K. Ogata. *Discrete Time Control Systems*. Prentice Hall, Upper Saddle River, 1995.
- [9] R. Isermann. *Digital Control Systems*. Springer Verlag, Heidelberg, 1989.
- [10] V. A. Oliveira, M. L. Aguiar, and J. B. Vargas. *Sistemas de Controle: Aulas de Laboratório*. EESC/USP, São Carlos, SP, 2005.
- [11] E. M. Hermely. *Controle por Computador de Sistemas Dinâmicos*. Edgard Blücher, São Paulo, 1996.